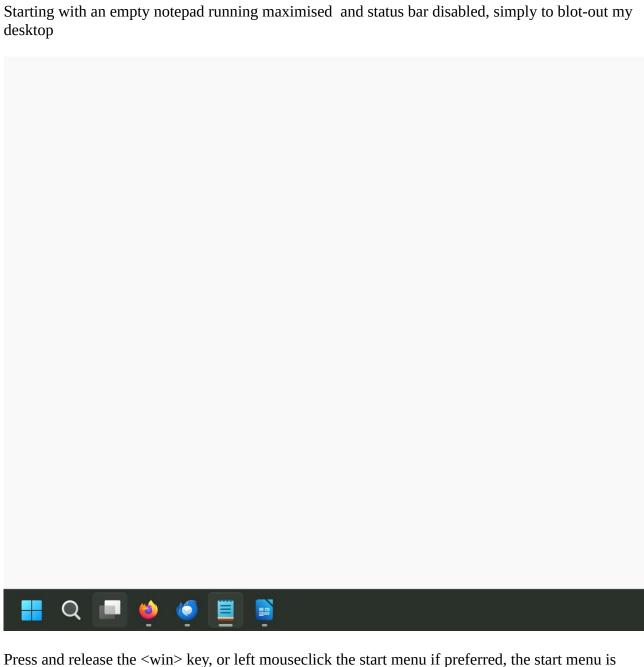

Press and release the <win> key, or left mouseclick the start menu if preferred, the start menu is displayed, no need to focus the cursor anywhere

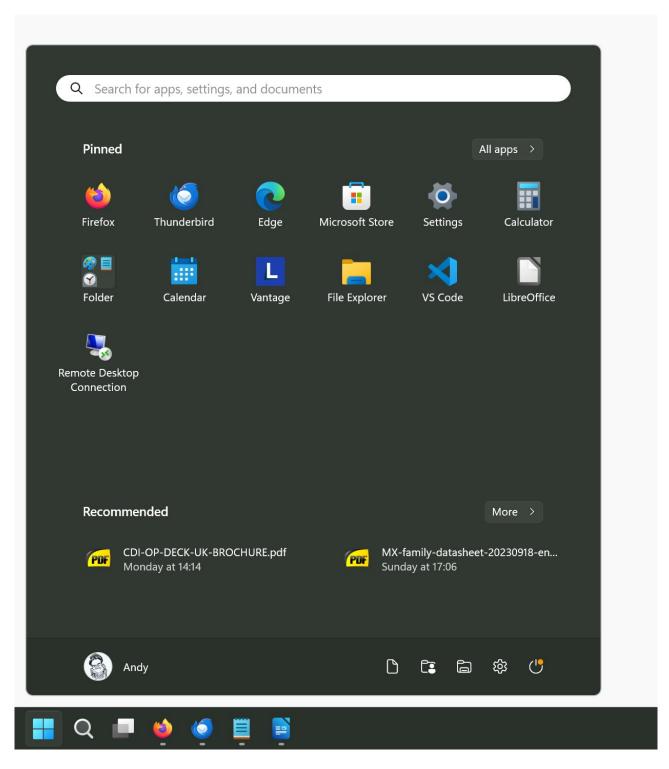

simply type the letter "D" this is entered into the search field, and the best match of "bluetooth and other devices" is highlighted,

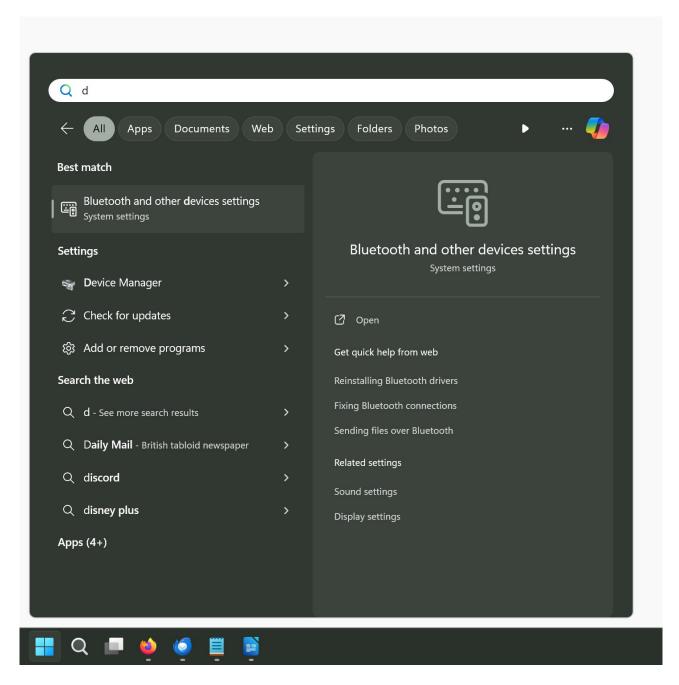

pressing enter starts the settings app, at the devices page

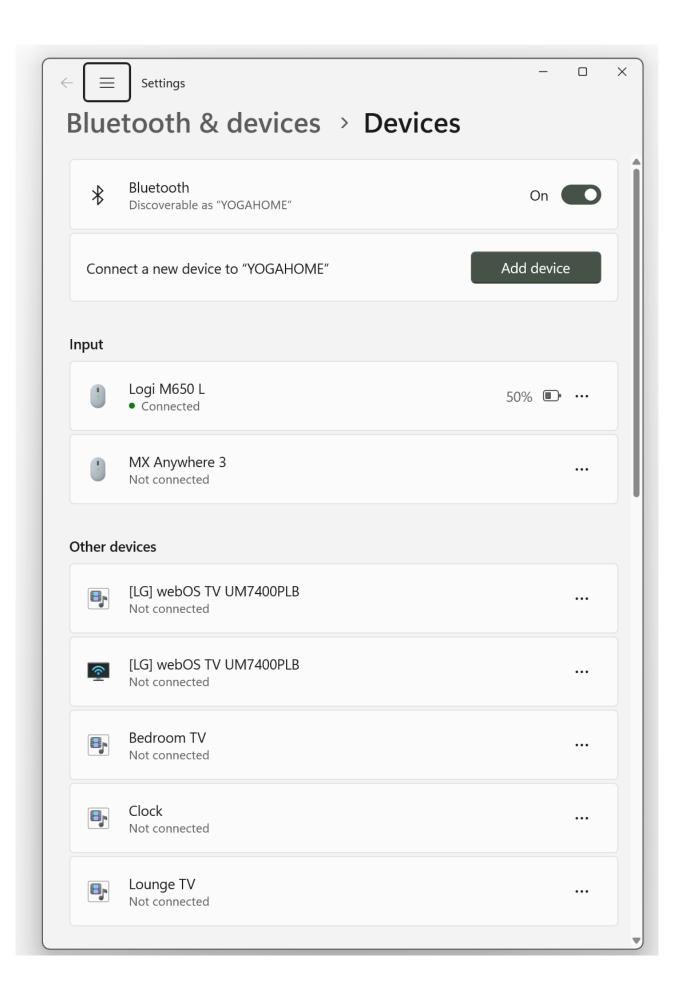